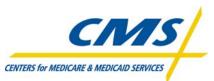

# Encounter Data Submission and Processing Front-End Industry Testing

September 6, 2011 – October 4, 2011

### TABLE OF CONTENTS

| OVERVIEW                                                  | 3 |
|-----------------------------------------------------------|---|
| ANSI 5010 FRONT-END TEST GUIDELINES                       | 4 |
| ANSI-837X V5010 COMPLETION INFORMATION                    | 6 |
| 5010 INSTITUATIONAL AND PROFESSIONAL EDS TESTING SCHEDULE | 7 |

### **OVERVIEW**

The purpose of the Encounter Data System (EDS) Front-End Industry Testing is to validate the 5010 transmission X12 file format. The 837I and the 837P transmission files will be processed by an EDI Translator, which will perform file structure and Implementation Guide (IG) edits and transmit acknowledgements. Valid claim data will then process through Institutional and Professional Common Edit and Enhancement Modules (CEMs) located at the Front-End. The testing period will run from September 6, 2011 – October 4, 2011.

After the Institutional and Professional end-to-end testing, certification will be required. More information regarding the Institutional and Professional end-to-end testing and certification will be forthcoming on the Customer Service and Support Center (CSSC) website.

Transmission files will be processed based on format and rules using either the ANSI-837P or 837I 5010 format. Plans must receive a 277CA response that reflects complete acceptance of data. Should a plan receive a 277CA reflecting rejected data, they must address the issues that caused the rejection and continue to resubmit the data until they are notified via the 277CA of a successful transmission. To assist in the development of transmission files, please refer to the resource links below:

| Website                                                                                                    | Company                                                | Details                                                                                                    |
|----------------------------------------------------------------------------------------------------|--------------------------------------------------------|----------------------------------------------------------------------------------------------------|
| http://www.wpc-edi.com/<br>005010 HIPAA Implementation Guides                                                                     | Washington<br>Publishing Company<br>(WPC)              | WPC is responsible for 5010 Instructions and<br>Implementation Guides                                                                           |
| http://www.cms.gov/ElectronicBillingEDITrans/<br>18_5010D0.asp<br>http://www.cms.gov/MFFS5010D0/20_Technica<br>lDocumentation.asp | Centers for Medicare<br>and Medicaid<br>Services (CMS) | Comparison of the current X12 HIPAA EDI standards<br>(Version 4010/4010A1) with Version 5010 and the NCPDP<br>EDI standards Version 5.1 to D.0. |
| http://www.cms.gov/MFFS5010D0/Downloads/<br>837IandPeditSpreadsheets.zip                                                          | CMS                                                    | Edit Spreadsheet                                                                                                    |

### ENCOUNTER DATA ENROLLMENT PACKAGE

The following information must be completed and sent to the CSSC for enrollment for the submission of Encounter Data before Front-End testing may begin:

#### If you are the MAO and will submit your own Encounter Data

- 1. An EDI Agreement must be signed by an authorized agent of the organization and returned to CSSC Operations at the address provided.
- 2. Complete the Encounter Data Online Submitter Application (select option #1)
- 3. Complete the Encounter Data Connect:Direct Application (if applicable)

#### If you are the MAO, but a Third Party will submit your Encounter Data

- 1. An EDI Agreement must be signed by an authorized agent of the organization and returned to CSSC Operations at the address provided.
- 2. Complete the Encounter Data Online Submitter Application (select option #2)
- 3. MAO must submit a letter of authorization allowing the Third Party organization to submit on their behalf.

#### If you are a Third Party organization submitting Encounter Data for MAO(s)

- 1. An EDI Agreement must be signed by an authorized agent of the organization and returned to CSSC Operations at the address provided.
- 2. Complete the Encounter Data Online Submitter Application (select option #3)
- 3. Complete the Encounter Data Connect:Direct Application (if applicable)

### ANSI 5010 FRONT-END TEST GUIDELINES

To conduct the Front-end testing properly, all MAOs and Third Party Submitters must enter into a new EDI agreement, which can be found on the CSSC website (<u>www.csscoperations.com</u>). This EDI agreement must be completed, signed, and returned for each plan number and Third Party Submitter submitting data. MAOs must obtain a new Submitter Identification number prior to submitting test data. Existing RAPs submitter IDs will remain active. FTP users will have an additional mailbox established specifically for ED purposes. NDM users must complete the Connect:Direct specs found in the submitter application package. MAOs will need to submit a letter of authorization for the third party to submit on their behalf.

After CSSC receives the completed package, CSSC will send a secure email containing your new submitter ID within five (5) business days. In addition, FTP users will receive a second secure email containing a password.

Test files can be submitted immediately following receipt of Submitter ID and password (if FTP user). It is unnecessary to contact CSSC prior to sending test files after a user name and password has been issued.

In order to examine the test file format logic, the submitted claim file must include **all** of the following:

- Inpatient Institutional claims (837I)
- Outpatient Institutional claims (837I)
- Professional claims (837P)

Testing validates the ability of a file to pass edits. Formatting testing checks include:

- Layout of file
- Password to Submitter ID
- Version Numbers
- Record Sequencing
- Balancing
- Batch Type
- Batch Type to Files
- Batch ID
- Duplicate Batches
- Numeric Fields
- Date Fields
- Relationship Edits
- Field Values

837I and 837P claims should be submitted with valid format values, such as correct date format, procedural codes, etc. It is unnecessary to provide true claim data or within specified dates of service.

The daily submission cut-off time during testing will be at 5:00PM EST. Submissions received after 5:00PM EST time will be considered submitted as of the next business day.

MAOs can expect a file level acknowledgement report from CSSC within three (3) business days of submission. MAOs will receive the following front-end reports:

- A TA1 report will be received when an error occurs within the interchange ISA/IEA,
- A 999A will be received when no errors are encountered at the functional group level (GS-GE) of the transmission file, and further processing will continue.
- A 999E will be received when errors are encountered at the functional group level (GS-GE) of the transmission file, however further processing will continue.
- A 999R will be received when errors are encountered at the functional group level (GS-GE) of the transmission file, and no further processing will occur.
- A 277CA will be received for each claim and will indicate acceptance if no errors occur or a rejection if errors are detected.

| Connectivity Method | Naming Convention                   |
|---------------------|-------------------------------------|
| GENTRAN             | GUID.RACF.EDS.FREQ.CCCCC.FUTURE.T   |
| NDM                 | MAB.PROD.NDM.TEST.EDST.ENXXXXX (+1) |
| FTP                 | User defined                        |

Proper test file naming conventions are required as follows:

All submissions must have a minimum of 50 and maximum of 100 claims per transmission file.

Should process challenges emerge during the testing phase, CSSC will provide updates on the website to notify MAOs. MAOs registered with CSSC are encouraged to check the website prior to calling for information.

Please visit <u>www.csscoperations.com</u> or contact a CSSC representative at 1-877-534-2772 for any questions regarding testing procedures.

## ANSI-837X V5010 COMPLETION INFORMATION

Once your transmission claim file is created following the WPC instructions (<u>http://www.wpc-edi.com/</u>), please include the following information in the appropriate ANSI fields:

| ANSI Field  | Description                                                                          |
|-------------|--------------------------------------------------------------------------------------|
| ISA06       | Enter your Submitter ID. (Use your new EN Submitter ID. EN followed by Contract ID). |
| ISA08       | Enter the appropriate Payer ID:                                                      |
|             | Encounter Institutional 80881                                                        |
|             | Encounter Professional 80882                                                         |
| ISA13       | Enter File ID Number                                                                 |
|             | (Must match IEA02 Interchange Control Trailer)                                       |
| ISA15       | Enter <b>T</b> when submitting a test claim file.                                    |
| GS02        | Enter your Submitter ID (EN followed by Contract ID)                                 |
| GS03        | Enter the appropriate Payer ID:                                                      |
|             | Encounter Institutional 80881                                                        |
|             | Encounter Professional 80882                                                         |
| GS08        | Institutional Claims (Encounter)                                                     |
|             | Enter <b>005010X223A2</b> when submitting a test claim file.                         |
|             |                                                                                      |
|             | Professional Claims (Encounter)                                                      |
|             | Enter <b>005010X222A1</b> when submitting a test claim file.                         |
|             |                                                                                      |
| Loop 1000A  | NM108 = 46                                                                           |
| NM108       | NM109 = Enter your Submitter ID: (EN followed by Contract                            |
| and         | ID)                                                                                  |
| NM109       |                                                                                      |
| Loop 1000B  | NM108 = 46                                                                           |
| NM108       | NM109 = Enter the appropriate Receiver ID:                                           |
| and         | Encounter Institutional 80881                                                        |
| NM109       | Encounter Professional 80882                                                         |
| Loop 2010BB | NM108 = PI                                                                           |
| NM108       | NM109 = Enter the appropriate Payer ID:                                              |
| and         | Encounter Institutional 80881                                                        |
| NM109       | Encounter Professional 80882                                                         |
| Loop 2010BB | $\operatorname{REF} 01 = 2U$                                                         |
| REF 01 and  | REF 02 = Contract Plan Number (ex.HNNNN)                                             |
| REF02       |                                                                                      |